## 550-767 550-867

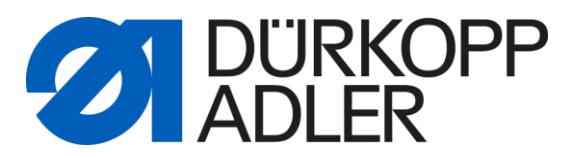

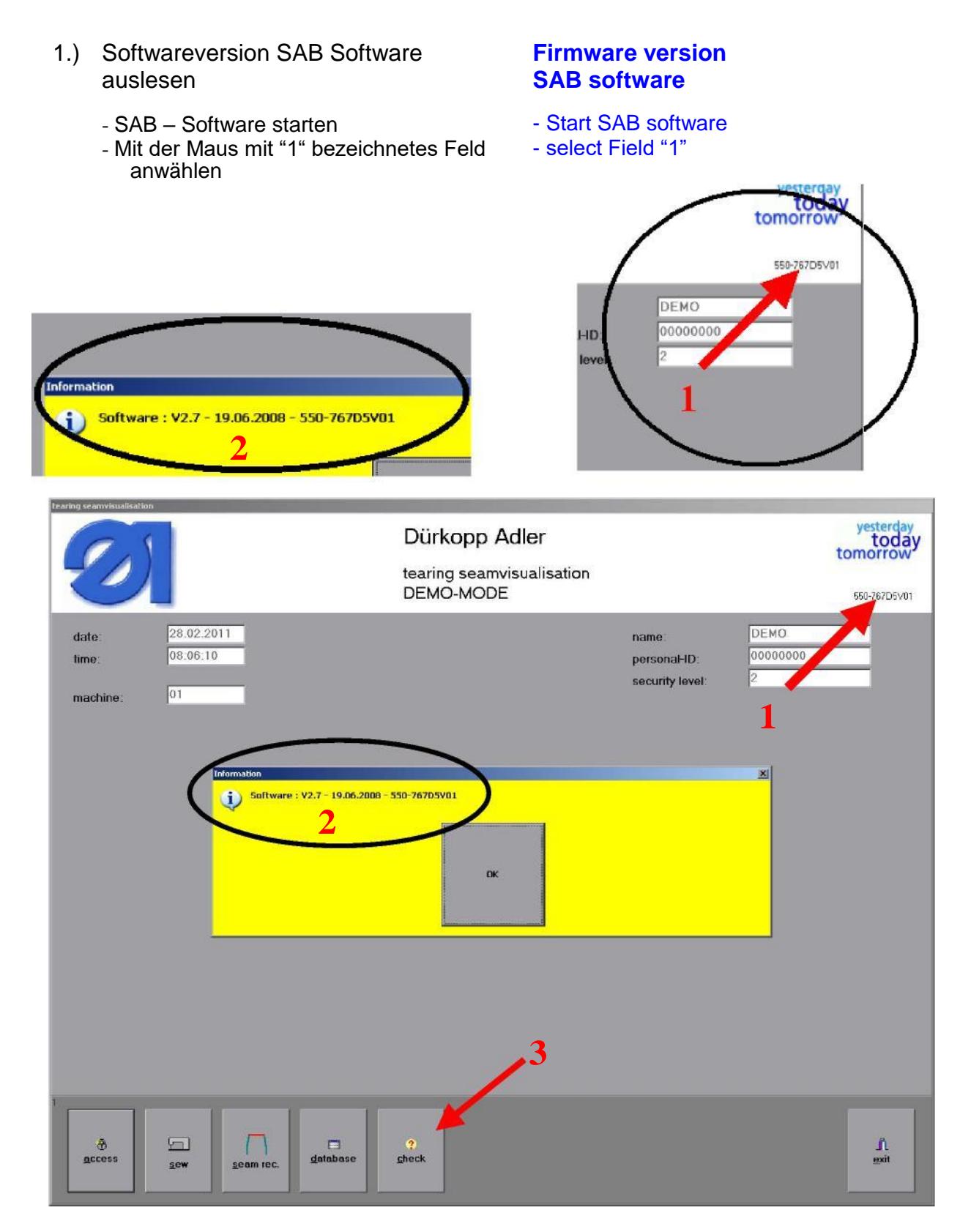

Information mit "OK" bestätigen

**Confirm the message with OK** 

## 550-767 550-867

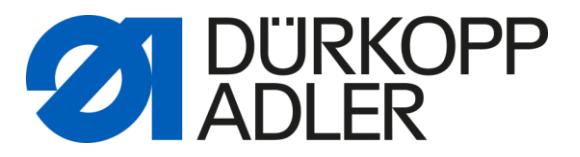

- 2.) Softwareversion Leiterplatte Fadenspannungsmonitor auslesen
	- SAB Software starten
	- LogIn
	- "Check" ("3") anwählen
	- "Eltex" (  $4$ " ) anwählen
	- "Adjustment" ( "5" ) anwählen
	- reading of Firmware information ( "6" )

## **Firmware version Thread tension monitor**

- start SAB Software
- LogIn
- select "Check" ("3")
- $-$  select "Eltex" ( $44^{\circ}$ )
- select "Adjustment" ( "5")
- reading of Firmware information ( "6" )

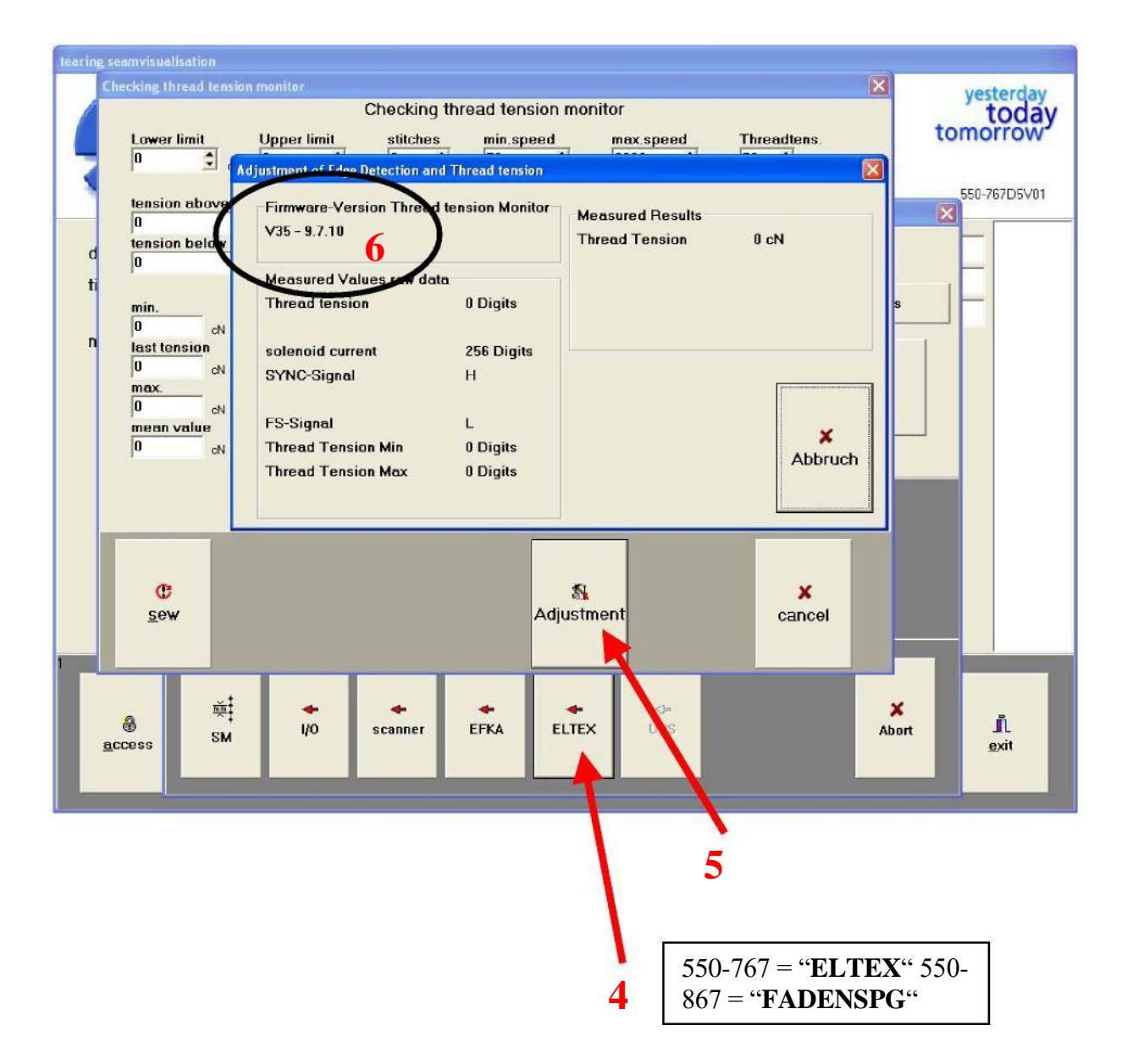